# **福井市情報共有システム 改良のお知らせ**

主な機能改良の内容を以下に示します。

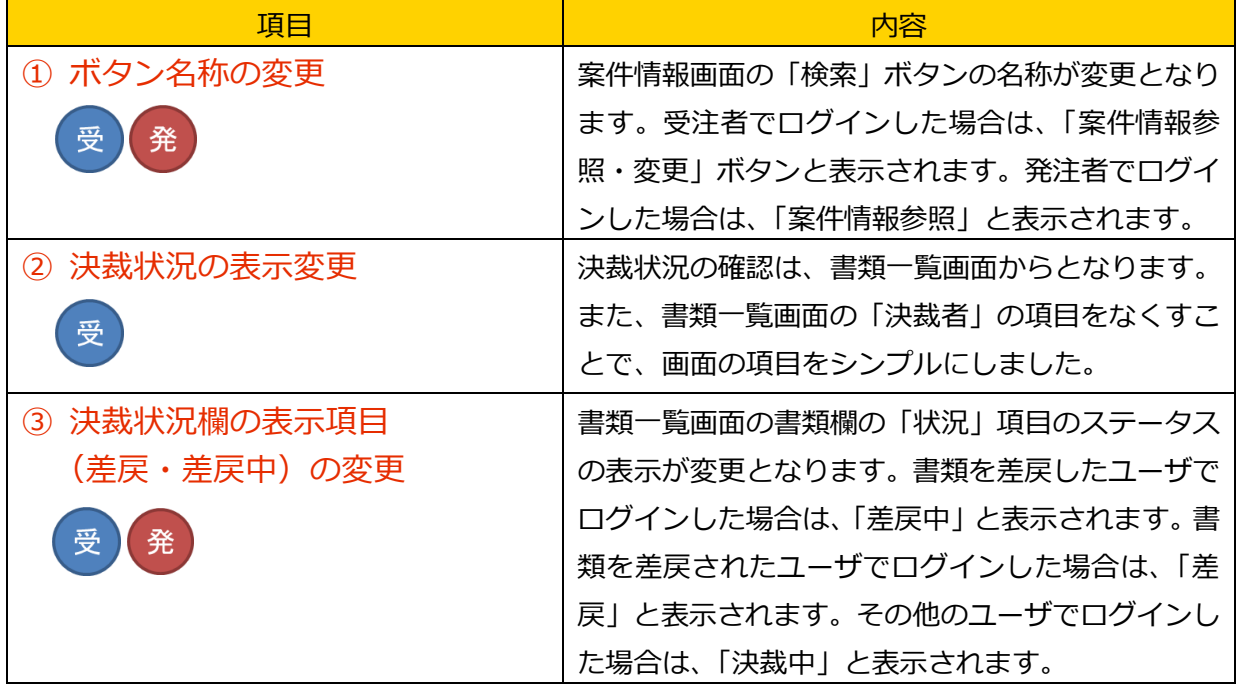

【凡例】

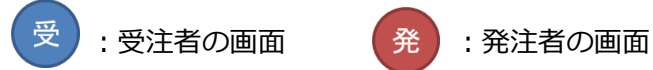

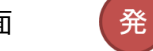

各機能改良詳細

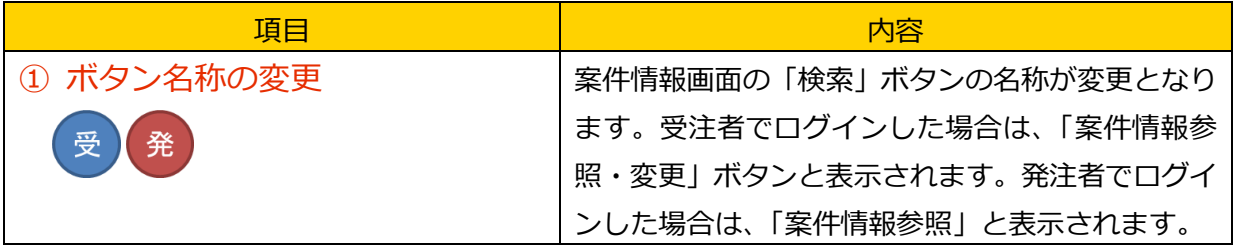

画面イメージ

## **案件情報の画面(受注者でログインした場合)**

【改良前】

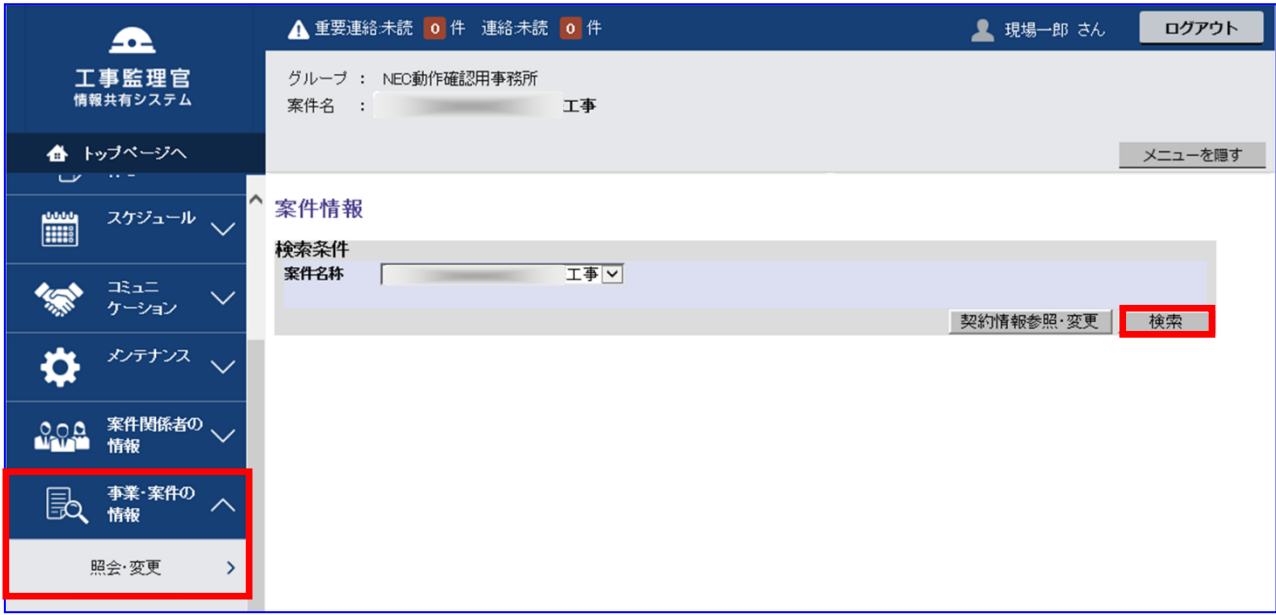

### 【改良後】

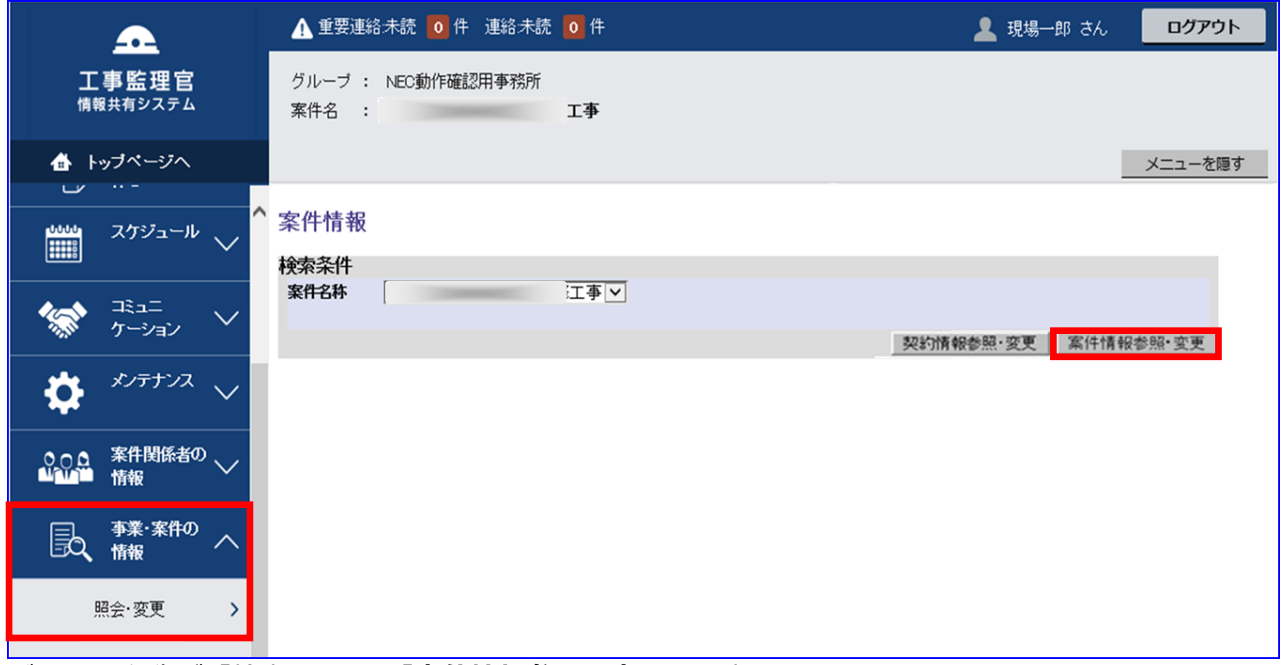

ボタンの名称が「検索」から、「**案件情報参照・変更**」に変更となります。

画面イメージ

# **案件情報の画面(発注者でログインした場合)**

【改良前】

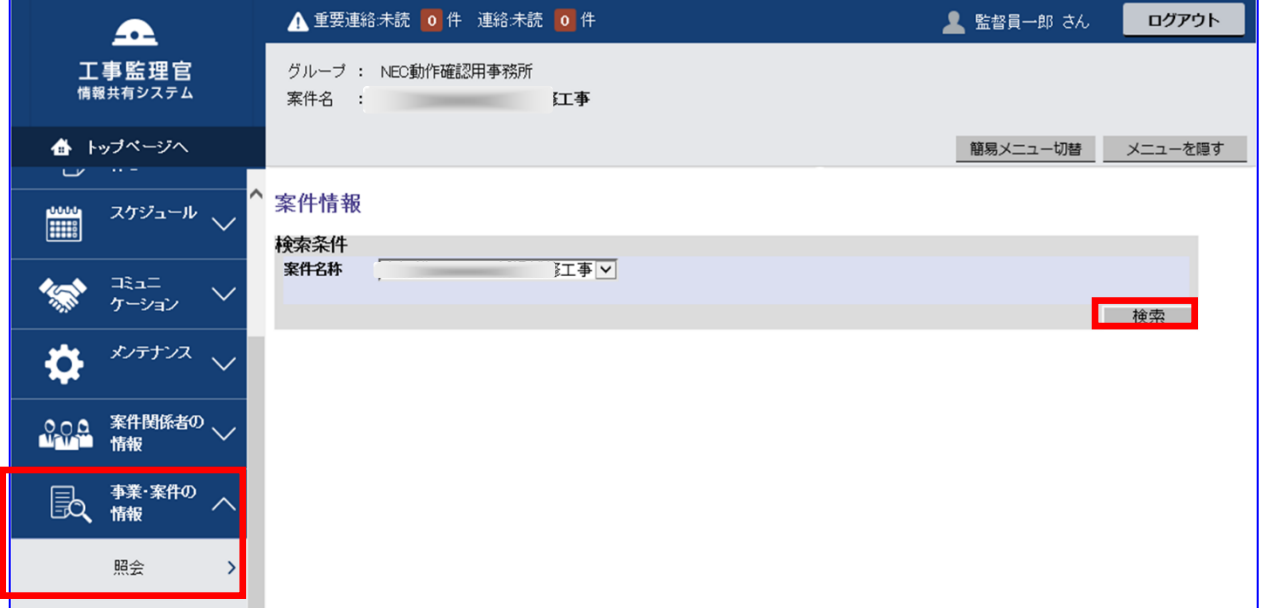

## 【改良後】

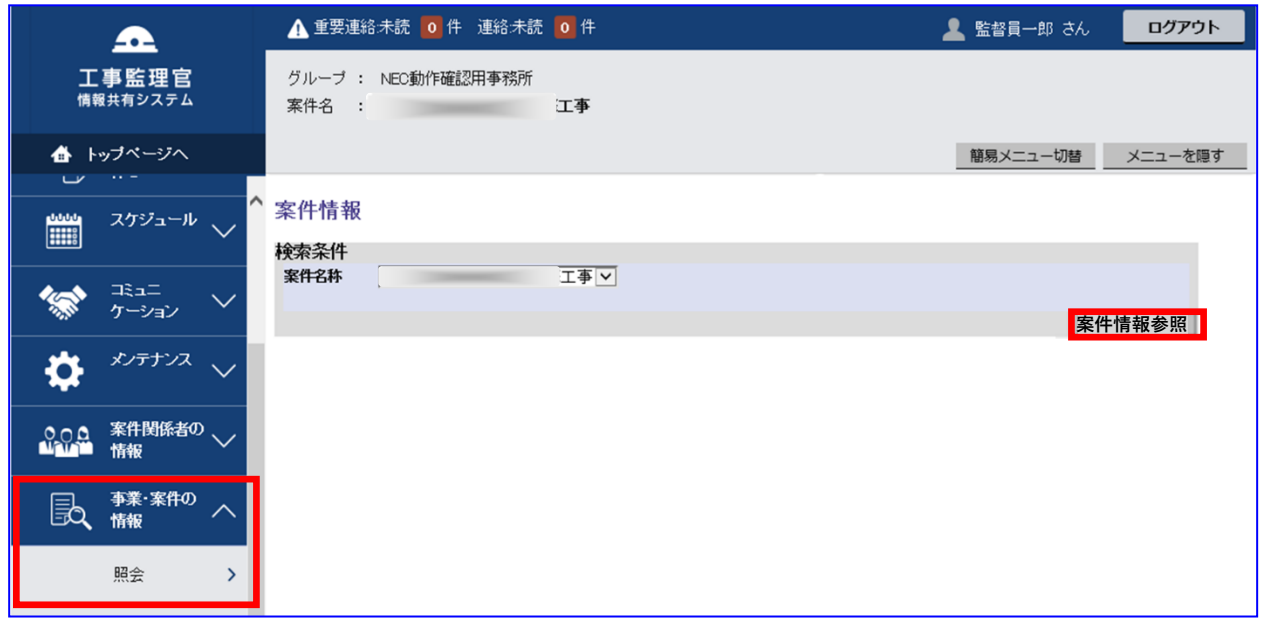

# ボタンの名称が「検索」から、「**案件情報参照**」に変更となります。

#### 各機能改良詳細

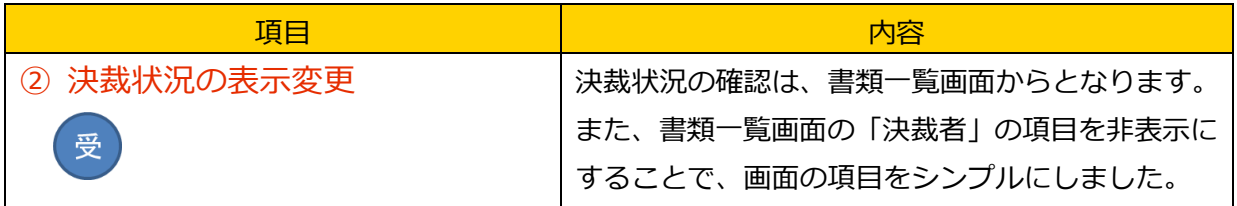

画面イメージ

**書類一覧の画面**

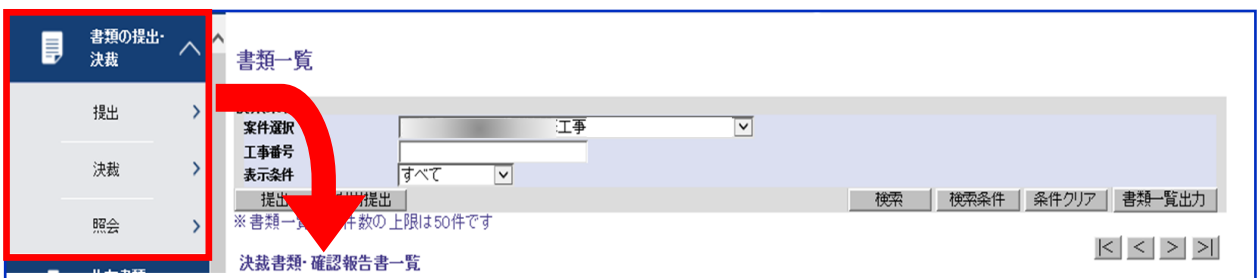

#### **決裁書類・確認報告一覧の表示**

【改良前】

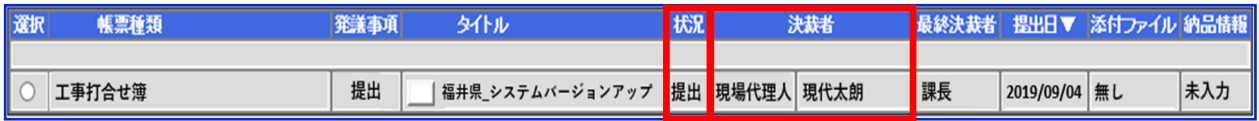

#### 【改良後】

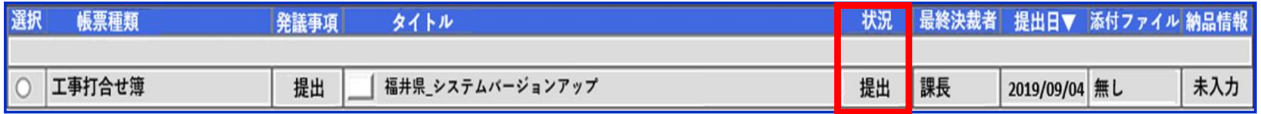

書類一覧の「状況」の項目より、決裁状況一覧の確認機能がなくなります。 また、書類一覧の項目から「決裁者」の項目がなくなります。

### 画面イメージ

## **帳票の画面**

【改良前】

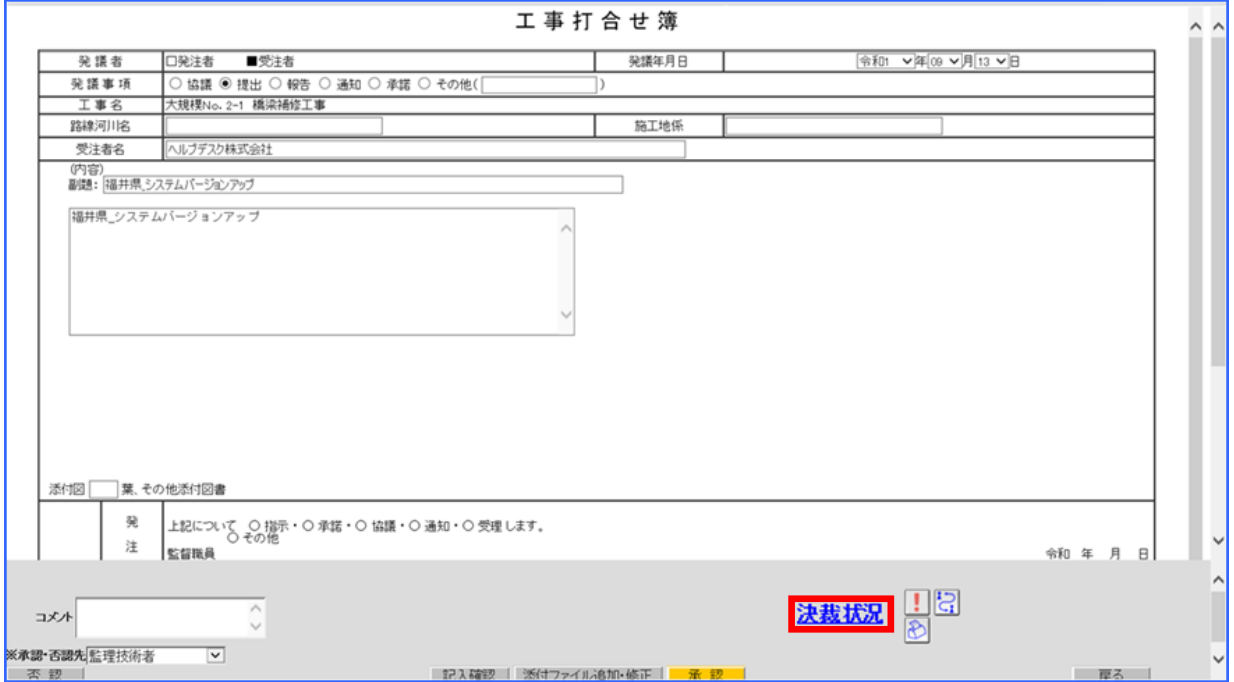

# 【改良後】

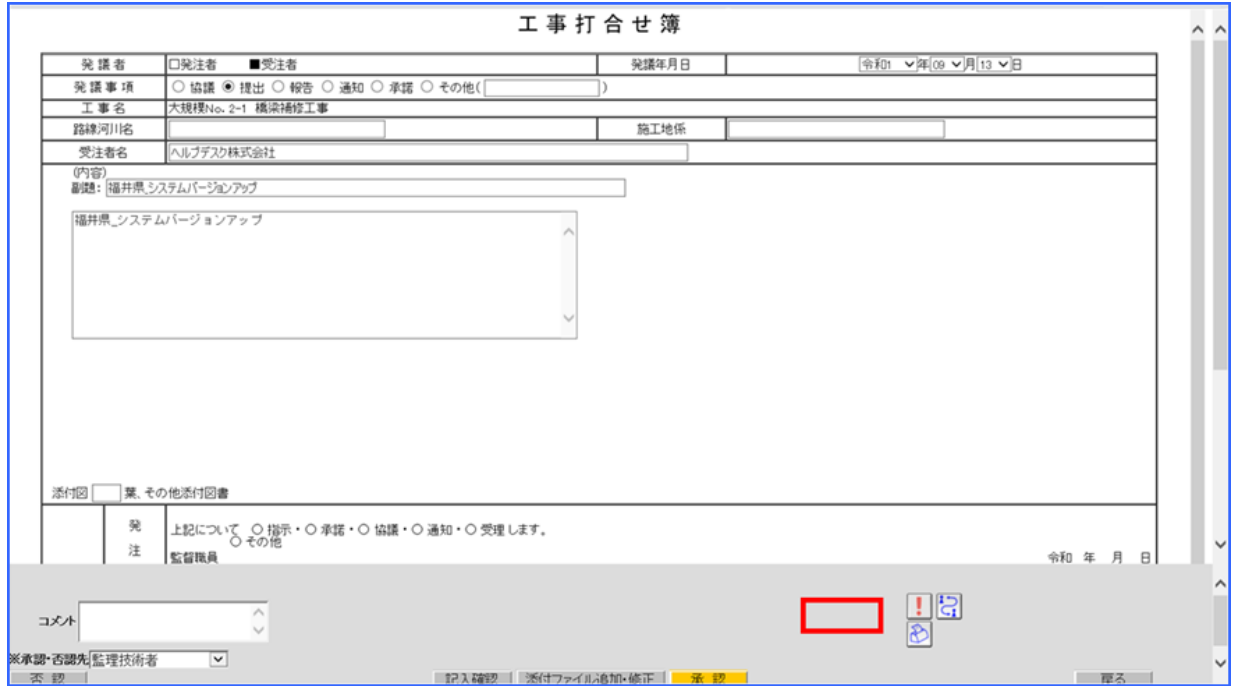

帳票画面の**「決裁状況」ボタンがなく**なります。

#### 各機能改良詳細

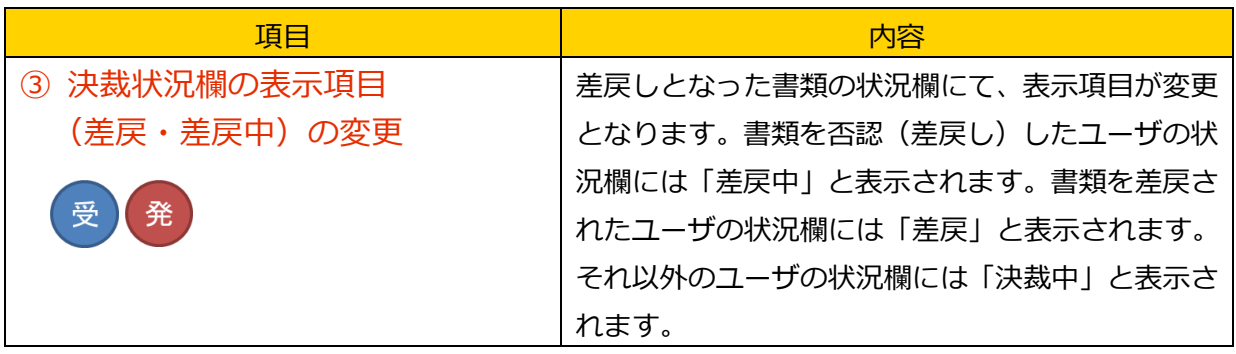

【例】下記の経路の書類にて、C さんが B さんに対して差戻した場合。

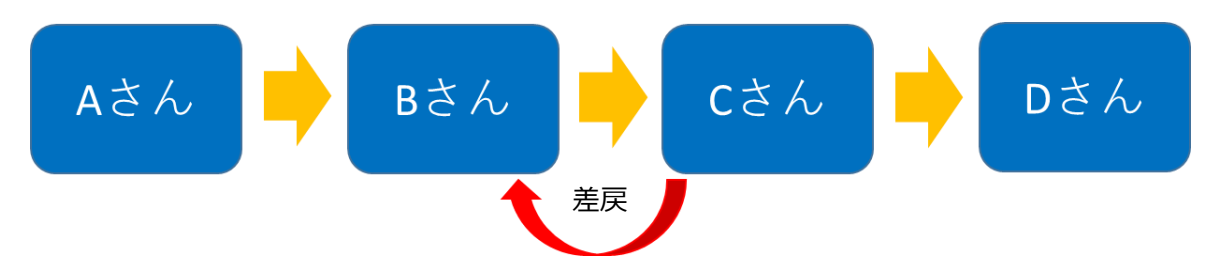

画面イメージ

**書類一覧の画面**

**【書類を差戻されたユーザ(B さん)でログインした場合】**

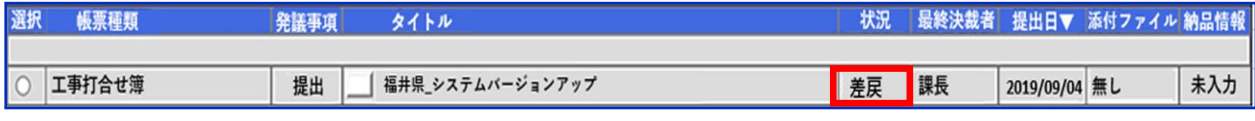

「状況」の項目が「**差戻**」と表示されます。(※改良前と同じ表示です。)

#### **【書類を差戻したユーザ(C さん)でログインした場合】**

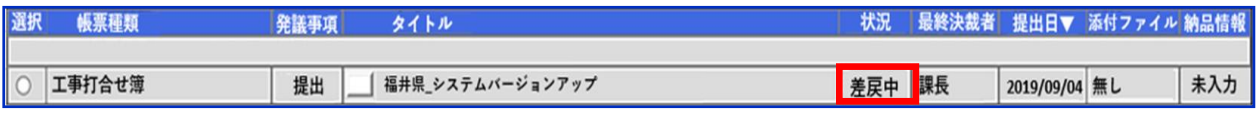

「状況」の項目が「**差戻中**」と表示されます。

### **【その他のユーザ(A さん・D さん)でログインした場合】**

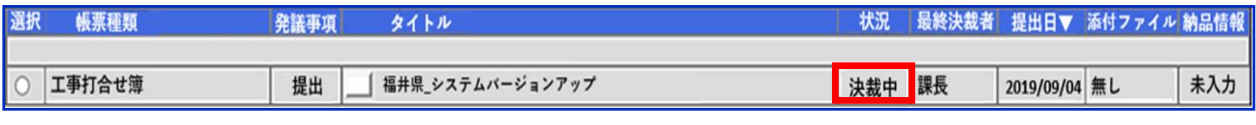

「状況」の項目が「**決裁中**」と表示されます。